## **SPENDING REPORT**

The **Spending** report in NCR Console's Inventory Management module allows you to view spending on the raw ingredients. You must utilize the Add Inventory feature for this report to generate (see the **Add Inventory training module**).

To access the **Spending Report**:

1. Log into NCR Console, go to the **Reports** tab and click **Inventory**

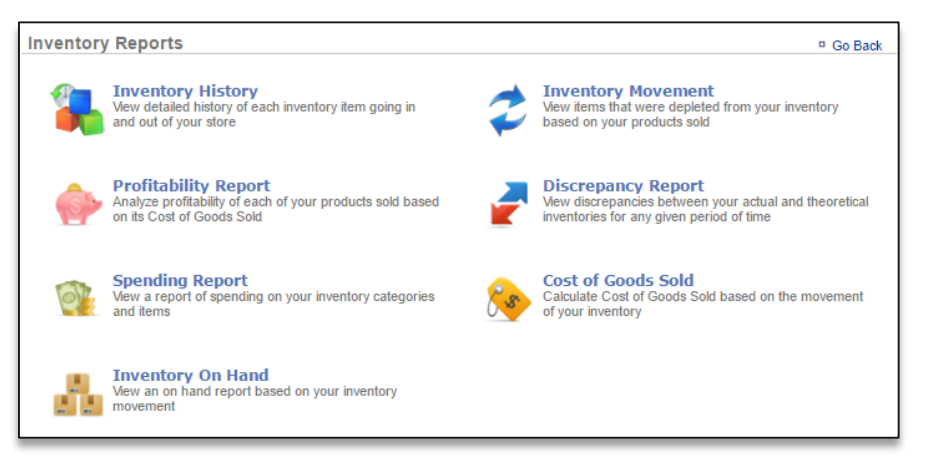

2. Click **Spending Report** from the list of reports. The report shows a graph of top level percentages of your spending followed by details on your total spending per item by category.

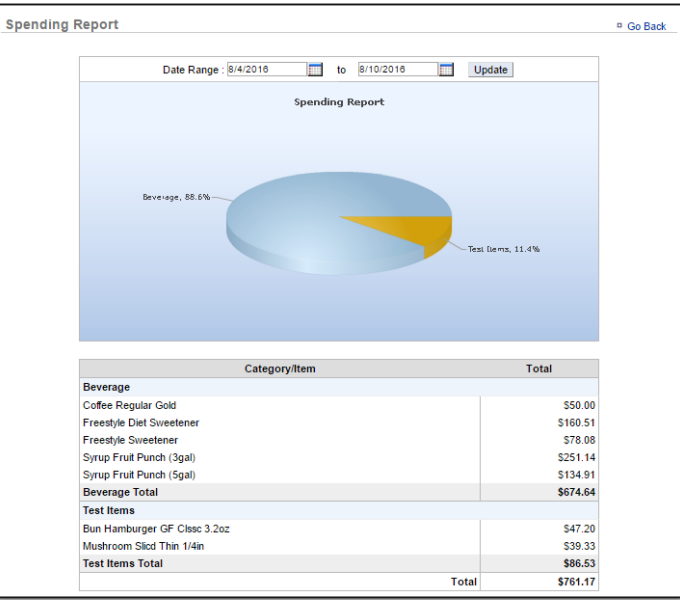

3. This report defaults to the current day going back one week. Enter the desired date range Click **Update**